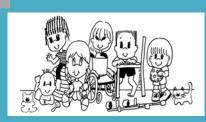

## **Children's Medical Services California Children's Services Provider Bulletin**

DATE: June 21, 2012

## SUBJECT: PROVIDER EDI URL CHANGE

This is to inform you that effective the weekend of June 23-24, 2012, the State CMS office intends to change the URL (i.e., web address) of the CMS Net Provider EDI from its current URL address: <u>https://cmsprovider.cahwnet.gov/CMSPIP/piplogin.jsp</u> to a new URL address: <u>https://cmsprovider.cahwnet.gov/PEDI/piplogin.jsp</u>.

After the change, Provider EDI users will encounter the following message when using the old address:

## This URL is now obsolete. Please update your favorites and shortcut to reflect the new URL.

## You will be redirected to the new URL in about 10 seconds...

The users' standard sign-on screen will appear in 5 to 10 seconds and work normally. This 'redirect' will work until July 15, 2012.

To remove this message, Provider EDI users need to update their computer links using one of the following options:

- A. If you are using the "Favorites" feature of Internet Explorer, and it is between June 24 and July 15, you can change your link after receiving the above message. While the user's logon screen is up, add the new URL by going to "Favorites" in Internet Explorer and select "Add to favorites ...". Give the link the same name you used prior to the change. The computer will ask if you want to overwrite. Select "Yes", and the next time you select the Provider EDI it will take you directly to the new URL
- B. If you are using the "Favorites" feature of Internet Explorer, and it is after July 15, you will first need to either type or cut-and-paste the "new" address above into the address bar of Internet Explorer. Then, change "Favorites" as above.

-OR-

C. If you are using an icon provided by your IT staff, you will need to contact them to make the change before July 15.

If you have any questions, please feel free to contact our MIS Help Desk at (626) 569-6630 or via email at <u>CMSNetSupport@ph.lacounty.gov</u>.